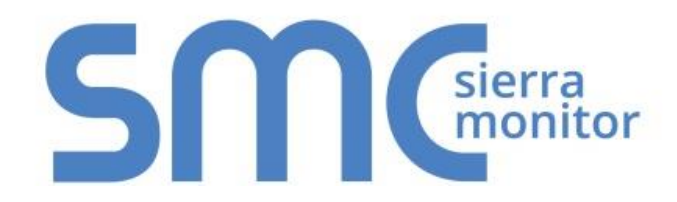

# **FieldServer FS-8700-52 Notifier Italia AM6000**

# **Driver Manual**

**(Supplement to the FieldServer Instruction Manual)**

**APPLICABILITY & EFFECTIVITY**

**Effective for all systems manufactured after November 2015**

Driver Version: 1.01 Document Revision: 1

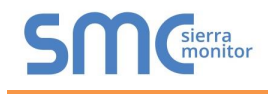

# Contact Information:

Thank you for purchasing the FieldServer.

Please call us for Technical support of the FieldServer product.

Contact Information:

Sierra Monitor Corporation 1991 Tarob Court Milpitas, CA 95035

Contact number: +1 408 262-6611 +1 800 727-4377

Email: [info@sierramonitor.com](mailto:info@sierramonitor.com) 

Website: www.sierramonitor.com

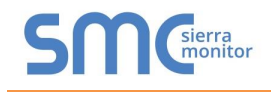

# TABLE OF CONTENTS

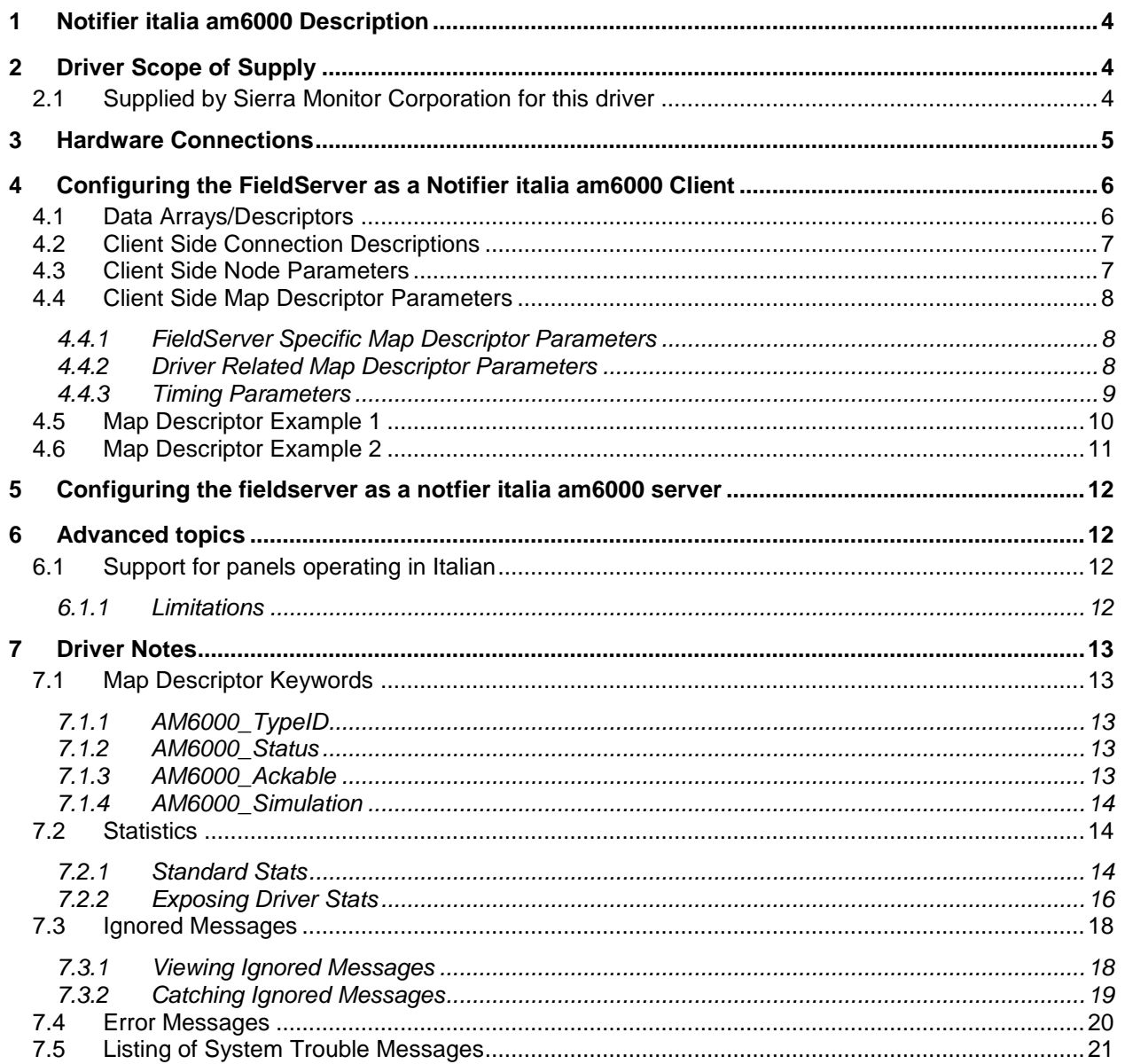

# <span id="page-3-0"></span>1 **NOTIFIER ITALIA AM6000 DESCRIPTION**

The Notifier Italia AM6000 driver allows the FieldServer to transfer data to and from devices over either RS-232 or RS-485 using Notifier Italia Am6000 protocol. There are eight RS-232 and two RS-485 on each FieldServer. The Notifier Am6000 serial driver is a passive client only driver. This means that the driver is capable of processing and storing data from unsolicited messages sent from a Notifier panel. It is not capable of polling for data or sending data to a panel. As the driver does not provide server side functionality it is not capable of emulating a Notifier panel.

The driver receives messages intended for a system printer and interprets these messages by filling in data arrays in the FieldServer. This data is available for other devices or PLC's to read.

As the messages do not contain information which would allow this driver to differentiate messages from one panel or another, no more than one panel can be connected to a port.

## <span id="page-3-1"></span>2 **DRIVER SCOPE OF SUPPLY**

## **Sierra Monitor Corporation PART # Description** FS-8915-10 UTP cable (7 foot) for Ethernet connection FS-8915-10 UTP cable (7 foot) for RS-232 use FS-8917-02 | RJ45 to DB9F connector adapter FS-8917-01 RJ45 to DB25M connection adapter RS-485 connection adapter FS-8700-52 Driver Manual

#### <span id="page-3-2"></span>2.1 Supplied by Sierra Monitor Corporation for this driver

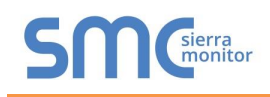

## <span id="page-4-0"></span>3 **HARDWARE CONNECTIONS**

The FieldServer is connected to the Notifier Italia AM6000 as shown in connection drawing. Configure the Notifier Italia AM6000 according to manufacturer's instructions.

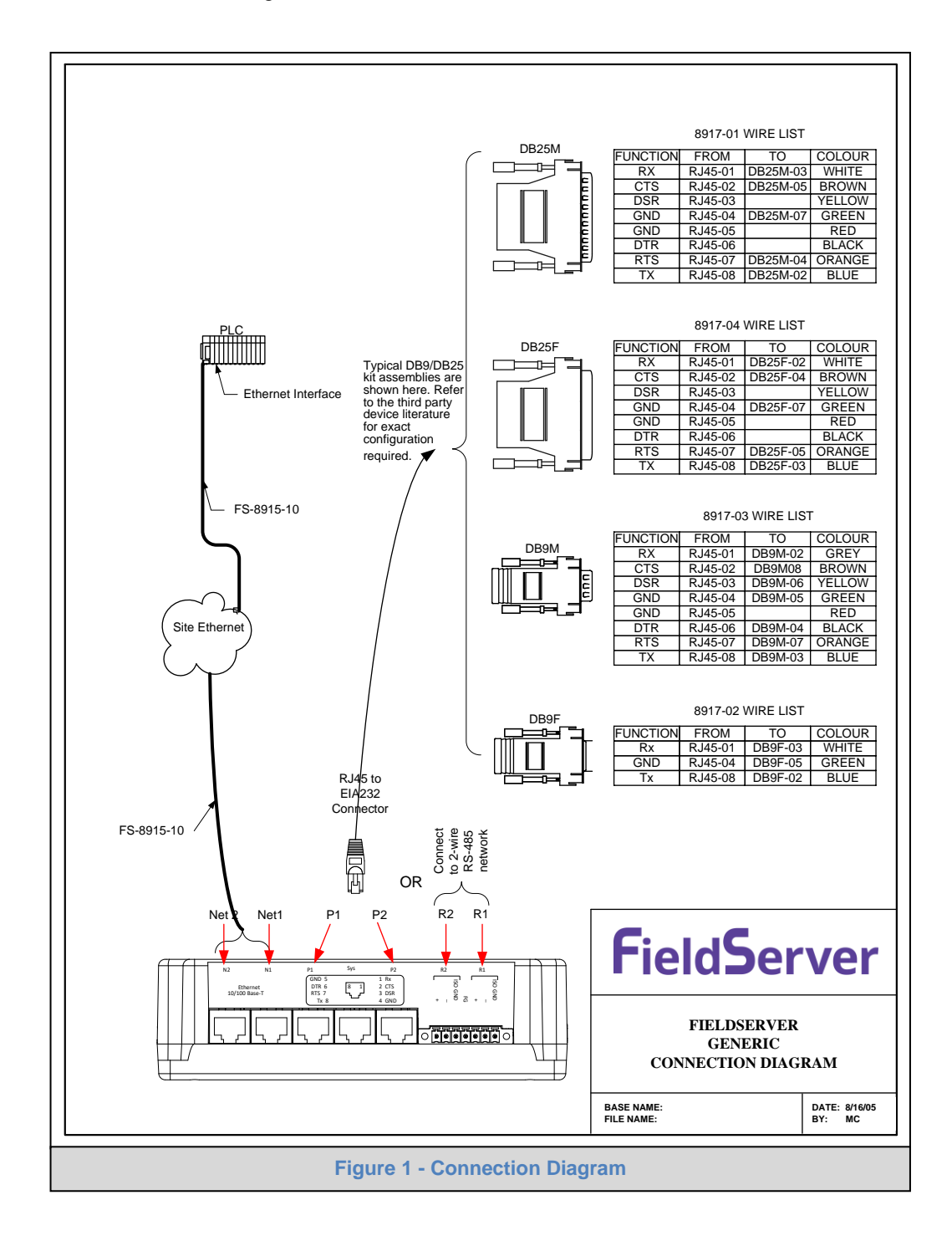

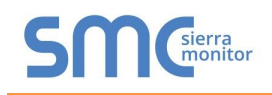

#### <span id="page-5-0"></span>4 **CONFIGURING THE FIELDSERVER AS A NOTIFIER ITALIA AM6000 CLIENT**

For a detailed discussion on FieldServer configuration, please refer to the FieldServer Configuration Manual. The information that follows describes how to expand upon the factory defaults provided in the configuration files included with the FieldServer (See ".csv" sample files provided with the FS).

This section documents and describes the parameters necessary for configuring the FieldServer to communicate with a Notifier Italia AM6000 Server.

#### <span id="page-5-1"></span>4.1 Data Arrays/Descriptors

The configuration file tells the FieldServer about its interfaces, and the routing of data required. In order to enable the FieldServer for Notifier Italia AM6000 communications, the driver independent FieldServer buffers need to be declared in the "Data Arrays" section, the destination device addresses need to be declared in the "Client Side Nodes" section, and the data required from the servers needs to be mapped in the "Client Side Map Descriptors" section. Details on how to do this can be found below.

Note that in the tables, \* indicates an optional parameter, with the bold legal value being the default.

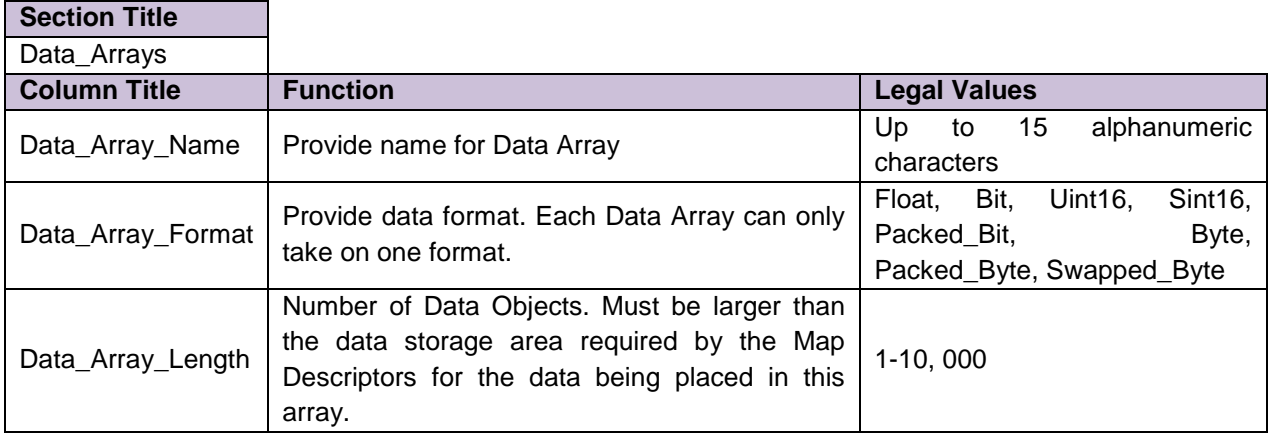

#### **Example**

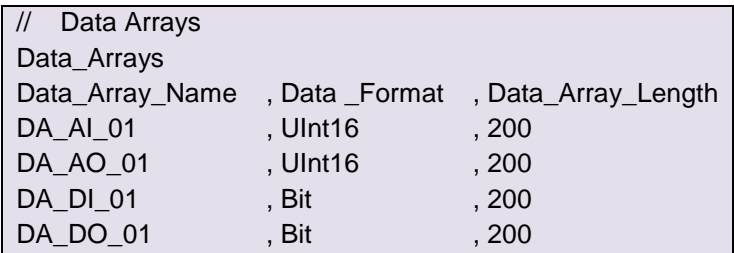

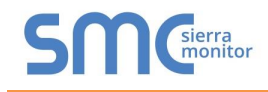

# <span id="page-6-0"></span>4.2 Client Side Connection Descriptions

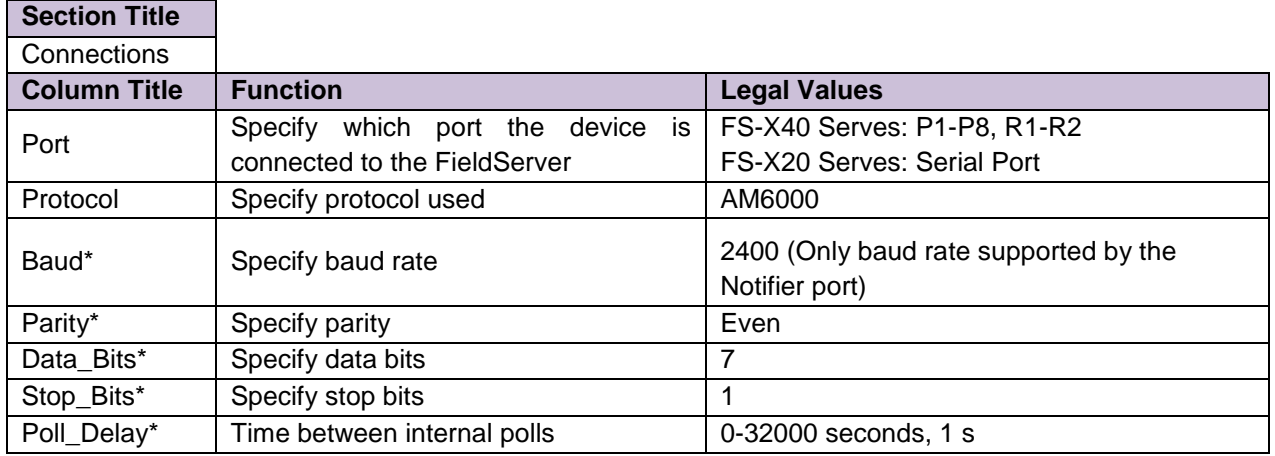

# **Example**

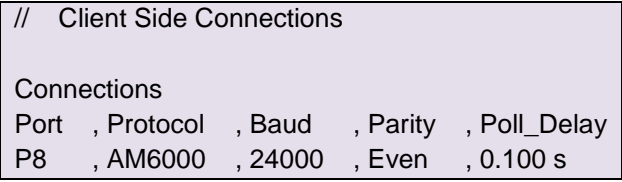

# <span id="page-6-1"></span>4.3 Client Side Node Parameters

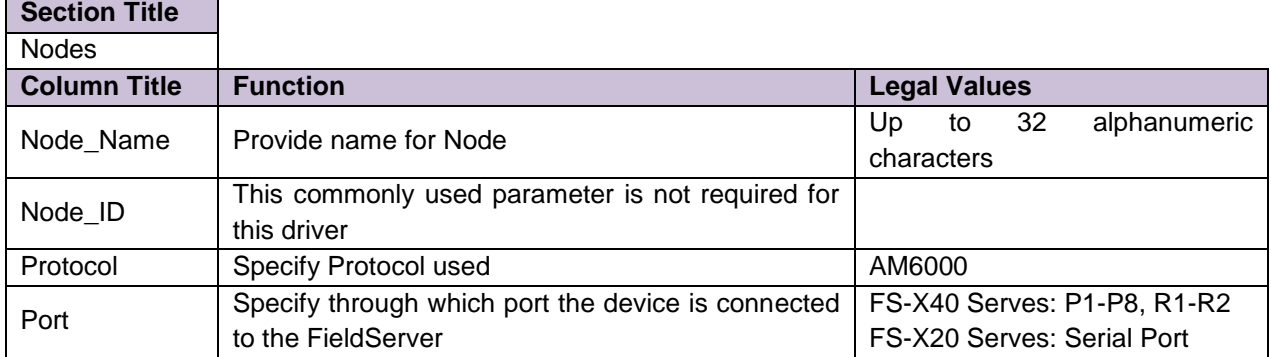

#### **Example**

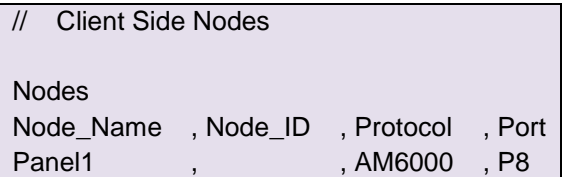

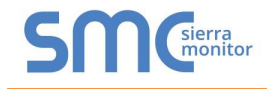

# <span id="page-7-0"></span>4.4 Client Side Map Descriptor Parameters

# <span id="page-7-1"></span>4.4.1 FieldServer Specific Map Descriptor Parameters

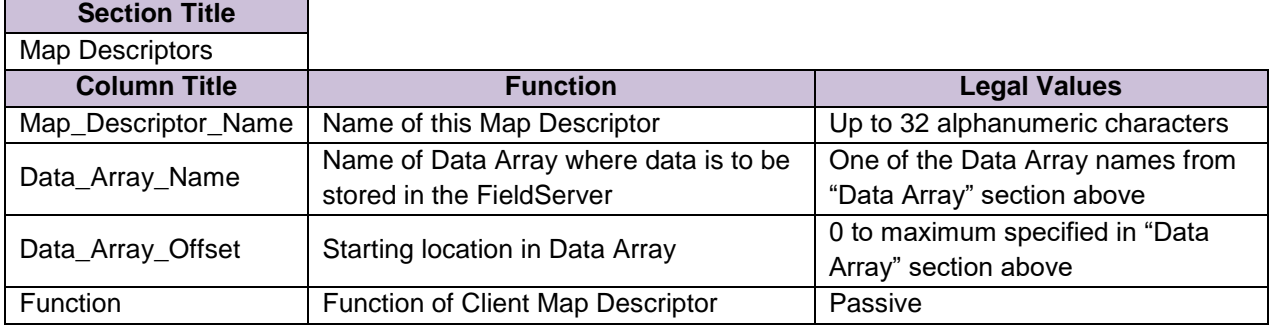

# <span id="page-7-2"></span>4.4.2 Driver Related Map Descriptor Parameters

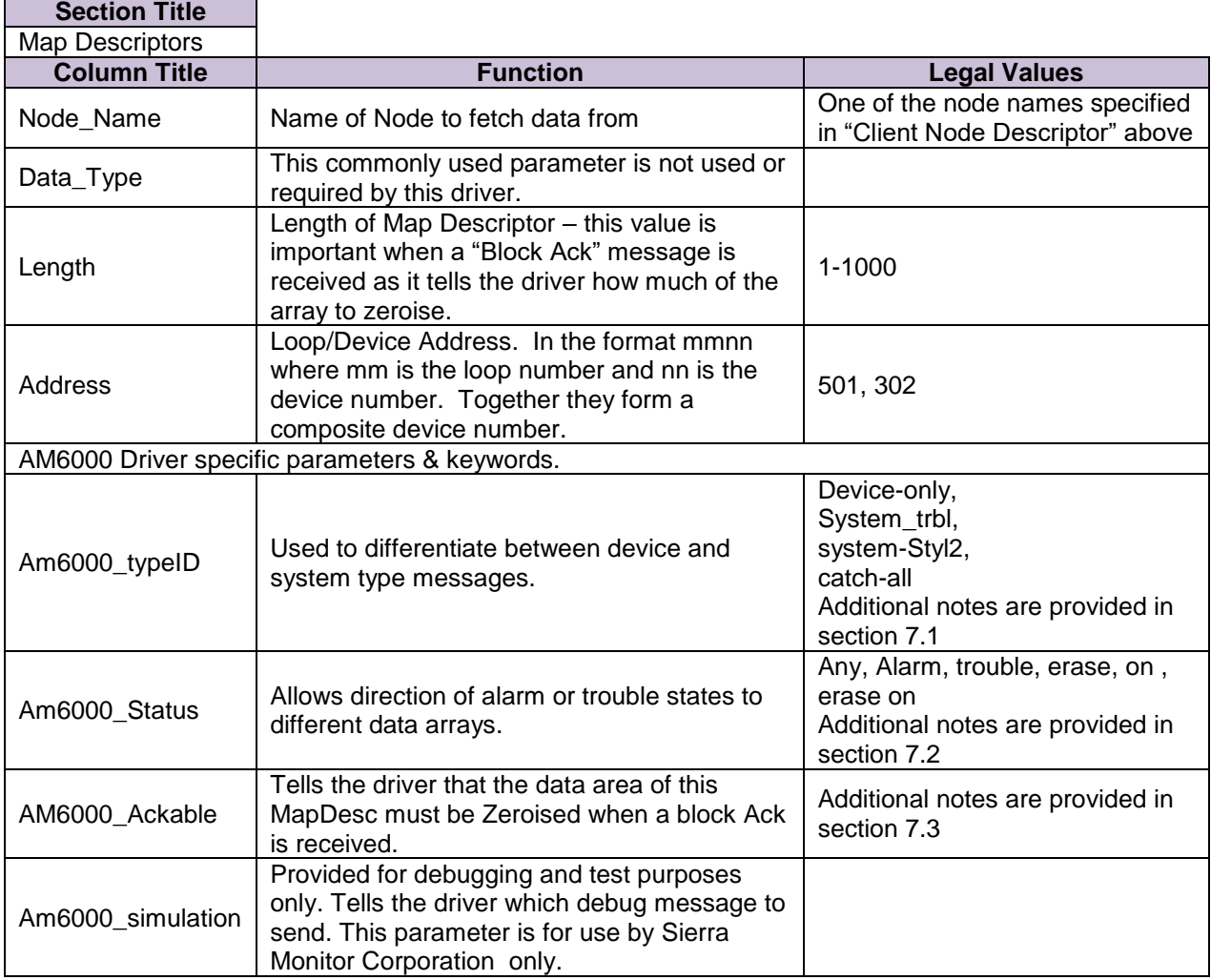

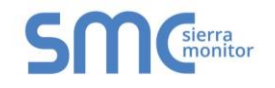

# <span id="page-8-0"></span>4.4.3 Timing Parameters

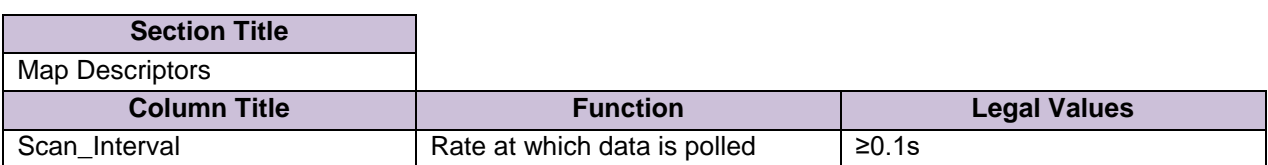

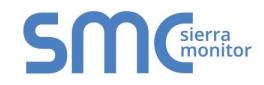

#### 4.5 Map Descriptor Example 1

<span id="page-9-0"></span>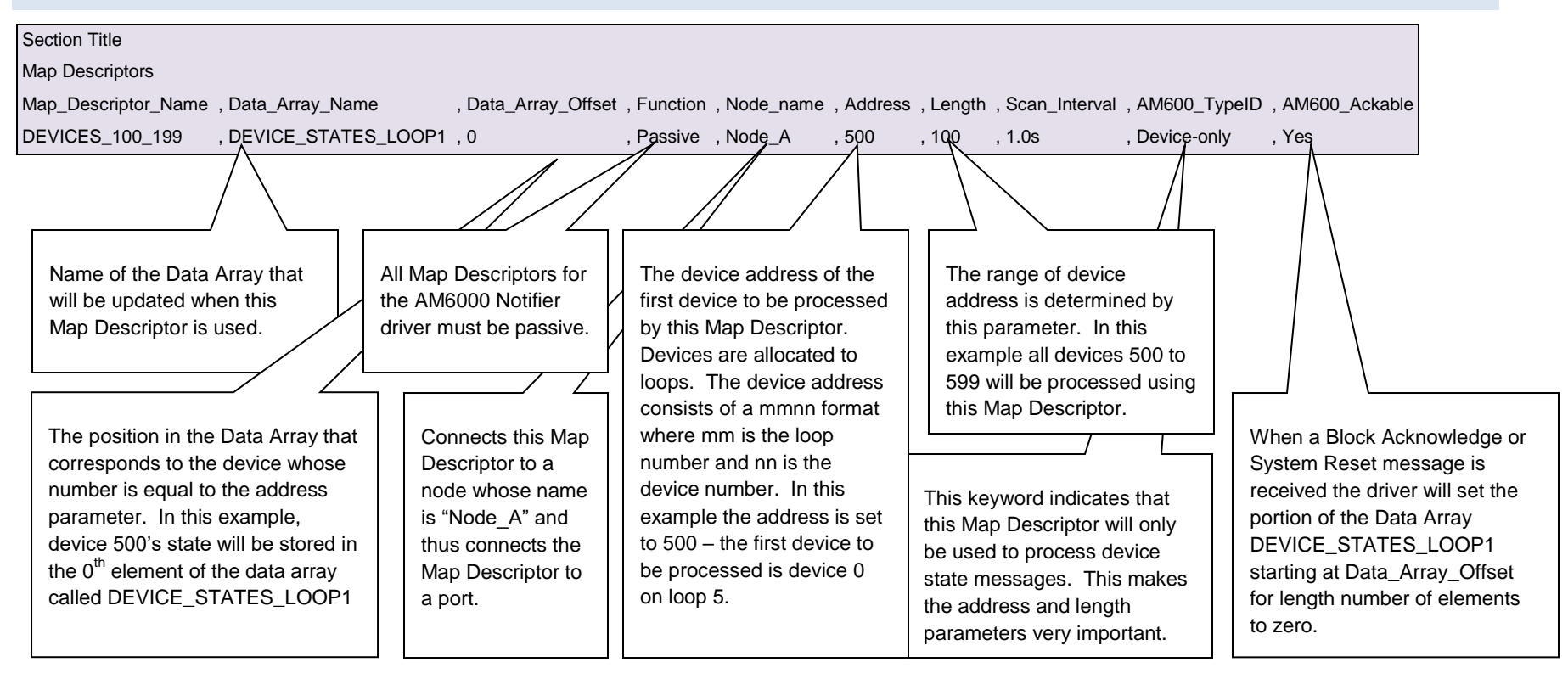

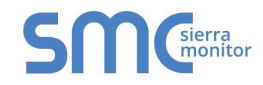

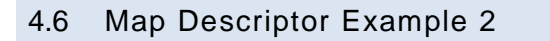

<span id="page-10-0"></span>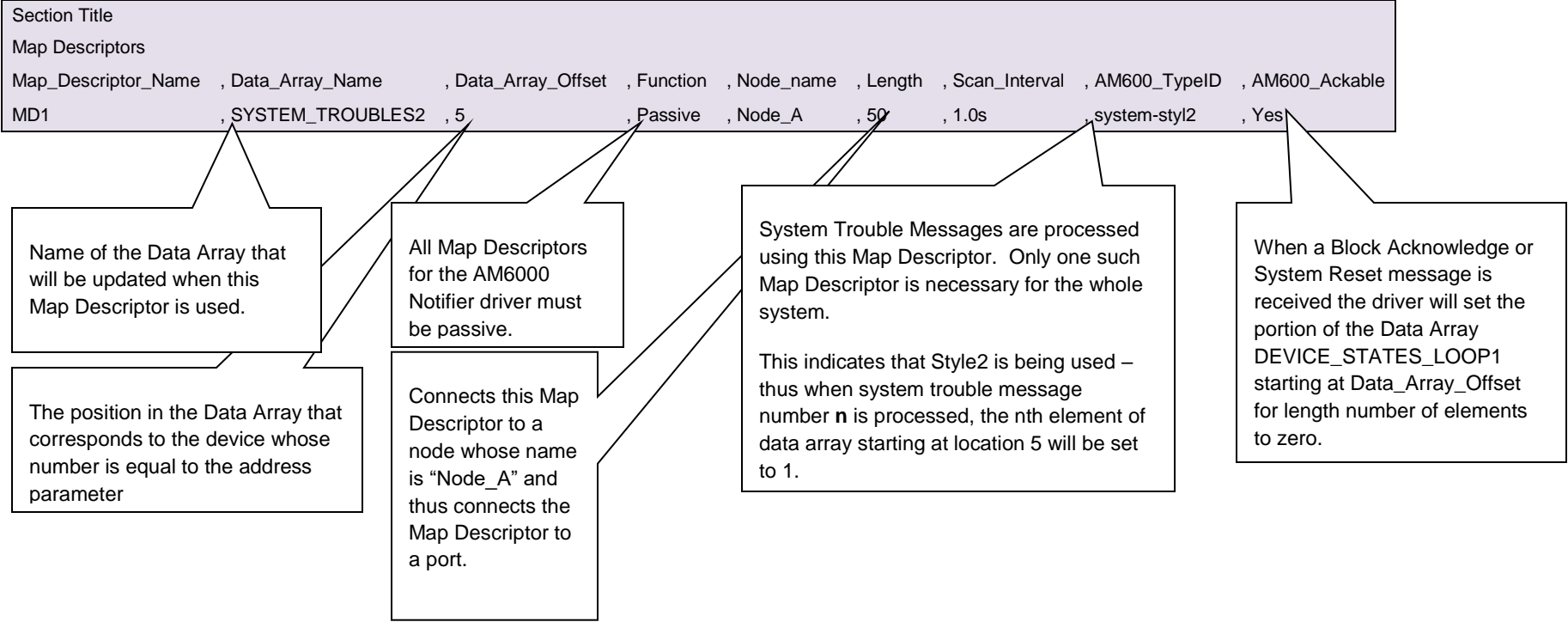

#### <span id="page-11-0"></span>5 **CONFIGURING THE FIELDSERVER AS A NOTFIER ITALIA AM6000 SERVER**

The Notifier AM6000 driver cannot be configured to act as a server. Some server functionality has been developed to provide automated testing for the client functionality; It is undocumented and unsupported. It is possible to have this functionality extended and documented, typically at additional cost.

#### <span id="page-11-1"></span>6 **ADVANCED TOPICS**

#### <span id="page-11-2"></span>6.1 Support for panels operating in Italian

Some panels can be configured to send messages in English or Italian. The driver is capable of parsing some messages when the panel is in Italian Mode.

The following list illustrates the types of messages that can be successfully parsed.

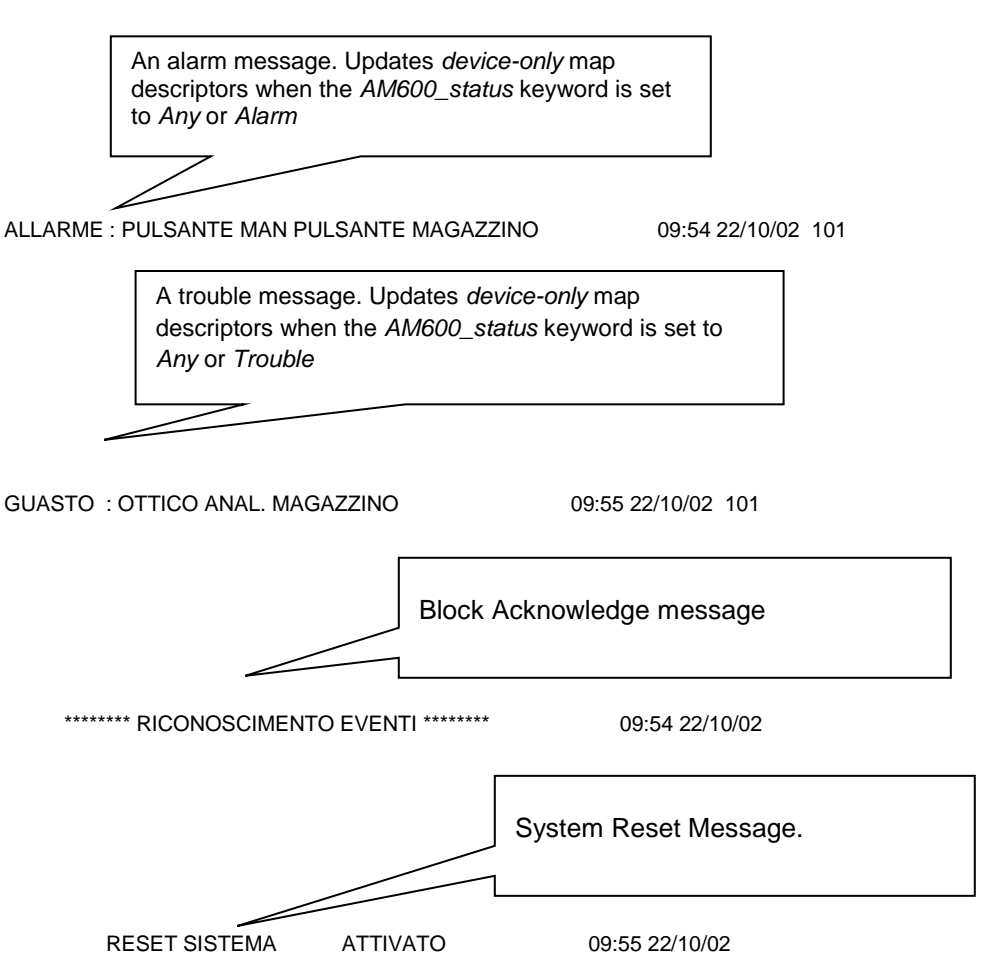

Only map descriptors with the following *Am6000\_typeID* = *Device-only* will update correctly. And this will only be the case when the *AM6000*\_Status parameter is set to *Any, Alarm, Trouble*

#### <span id="page-11-3"></span>6.1.1 Limitations

Panel status messages cannot be processed when the panel is operating in Italian Mode. You can expect that map descriptors with the following *Am6000\_typeID* keywords will **not** be update correctly.

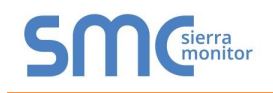

# <span id="page-12-0"></span>7 **DRIVER NOTES**

#### <span id="page-12-1"></span>7.1 Map Descriptor Keywords

#### <span id="page-12-2"></span>7.1.1 AM6000\_TypeID

This keyword sets up a category of messages. If you are interested in device state's use the keyword *device-only*. If you are interested in system trouble messages use the keyword *system-trbl* (An alternate method for reporting system trouble messages is provided using the keyword *system-styl2*.)

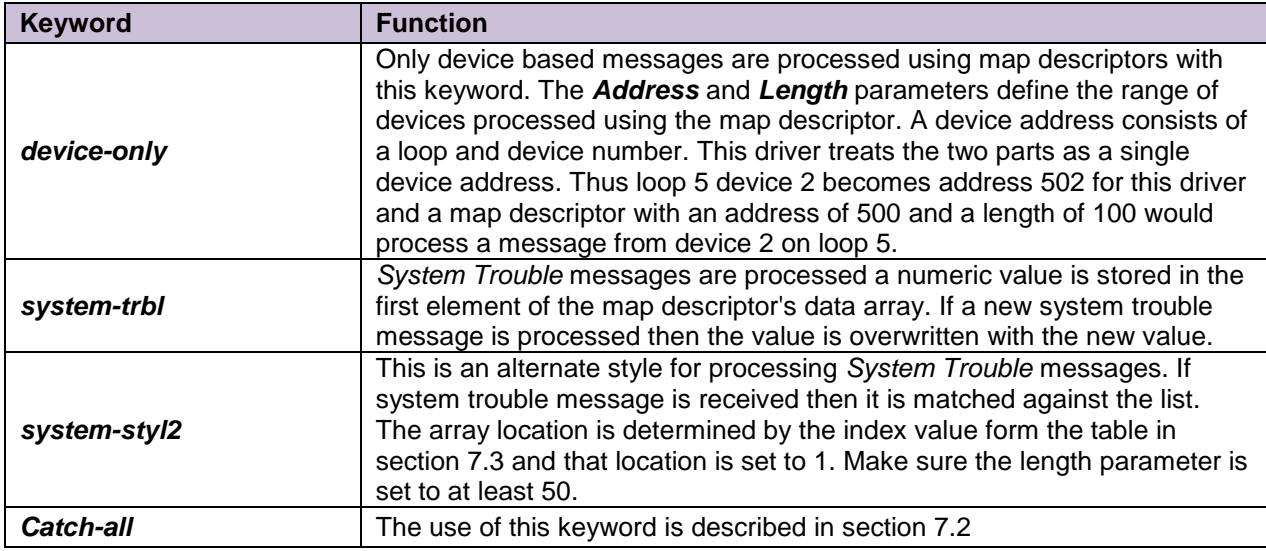

#### <span id="page-12-3"></span>7.1.2 AM6000\_Status

Device state messages report a number of different states for the device. These states are referred to as the device status.

The following are possible values of this parameter. Any, alarm, trouble, on, erase, eraseon.

If you do not use this parameter in a *device-only* map descriptor then the driver uses the default value of "Any". This means that any device state message will result in the same data array being updated. Thus a trouble/on/alarm message will result in the array being set to 1.

Use this parameter to maintain separate arrays for each state. . For one device address range you would have multiple map descriptors, each with a different AM6000\_Status keyword.

Note that the keyword, *erase*, results in the data array value being set to zero when a message reports the device state as 'ERASE'. The keyword *eraseon* sets the value to one, when the same message is received.

#### <span id="page-12-4"></span>7.1.3 AM6000\_Ackable

This parameter tells the driver that the data array portion associated with this map descriptor can be set to zero when a Block Acknowledge or System Reset message is received.

Set this parameter to one of the following legal keywords: *yes, no.* 

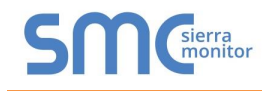

The Data\_Array\_Location and Length parameters are used to determine what portion of the associated data array must be set to zero.

#### <span id="page-13-0"></span>7.1.4 AM6000\_Simulation

This keyword is for use by FieldServer Technologies for testing this driver.

#### <span id="page-13-1"></span>7.2 Statistics

#### <span id="page-13-2"></span>7.2.1 Standard Stats

This driver does not keep statistics for each map descriptor. Statistics are maintained for the connection to the Am6000 Notifier device.

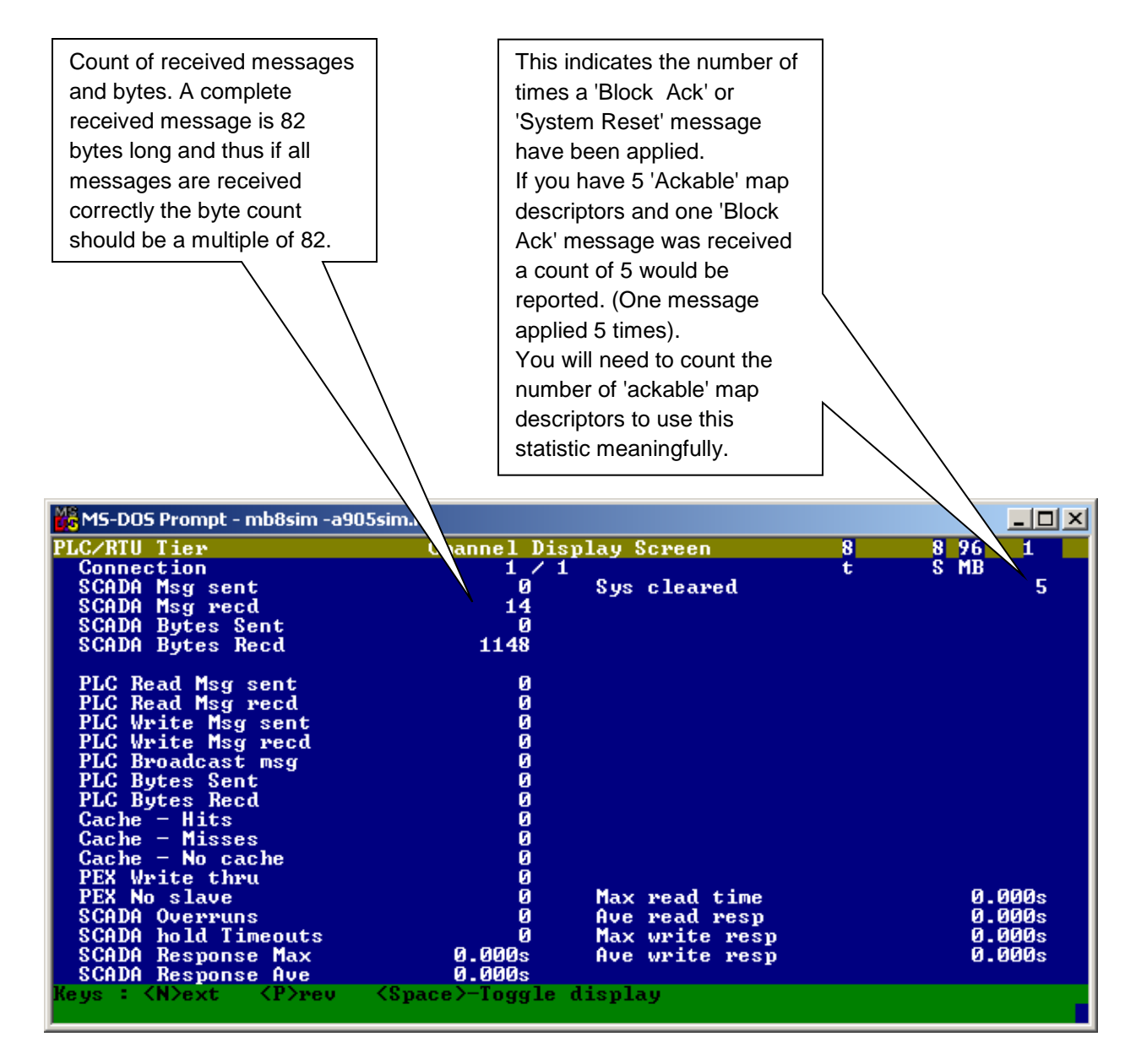

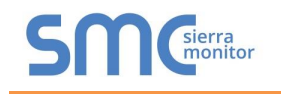

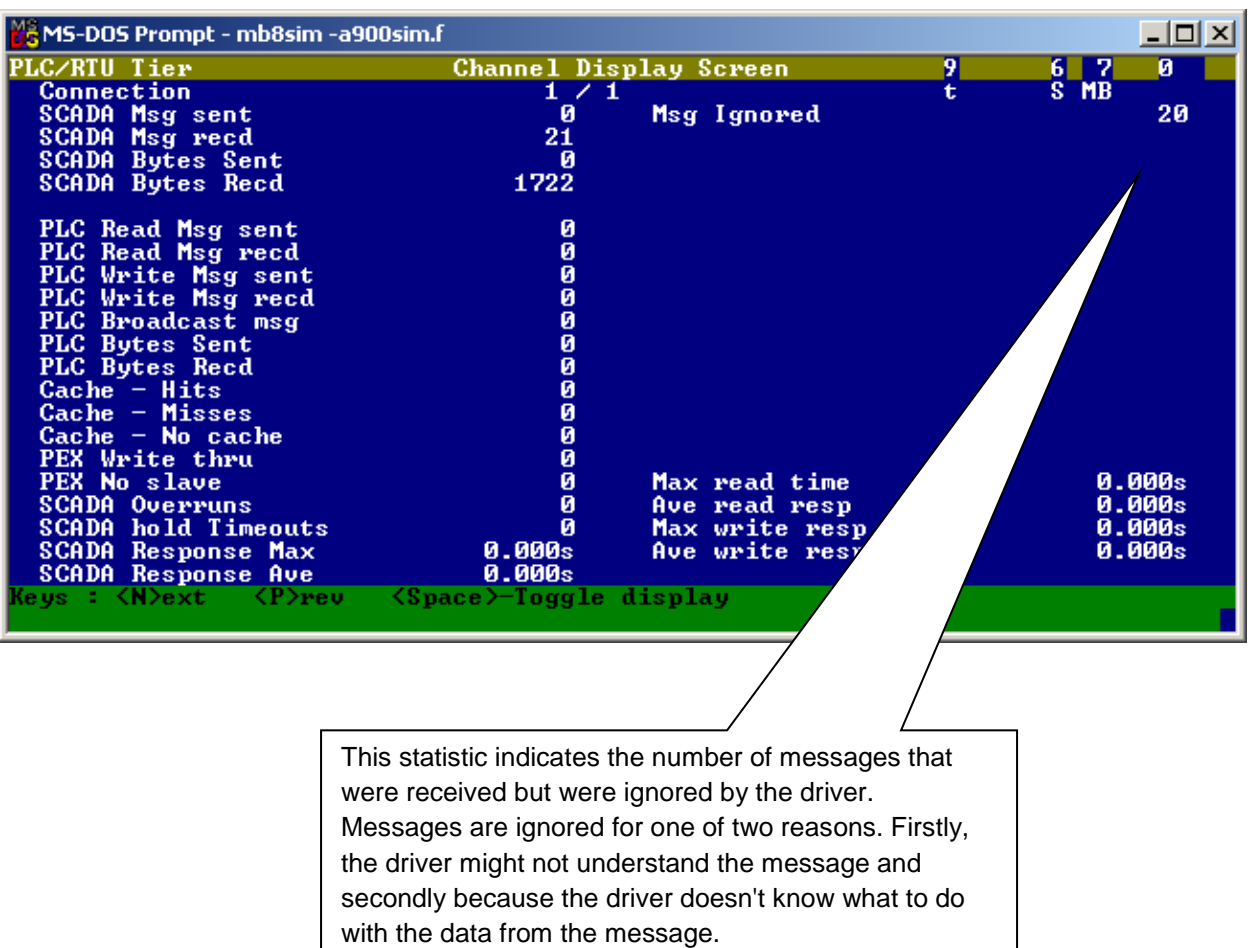

# <span id="page-15-0"></span>7.2.2 Exposing Driver Stats

In addition to the standard FieldServer communication statistics described in the FieldServer User's Manual, the Notifier AM6000 Driver can also expose some driver statistics by writing data to a data array. A special map descriptor is required. The driver recognizes the map descriptor by its name which must be "AM6000-stats".

The following example shows how this special map descriptor can be configured. You can copy this section of text directly into your CSV file.

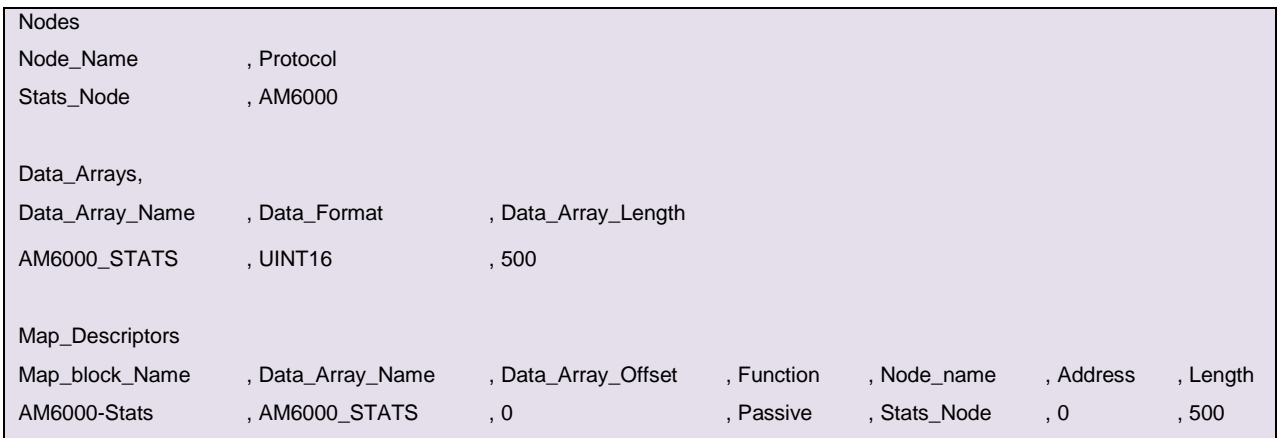

When the driver sees this map descriptor it uses the data array AM6000\_STATS (in this example) to store driver specific statistics. Only one of these map descriptors may be specified per FieldServer.

The offset into the array is based on the port number. 30 arrays locations are used per port.

The offset is obtained by multiplying the port number by 30.

The driver stores the following data.

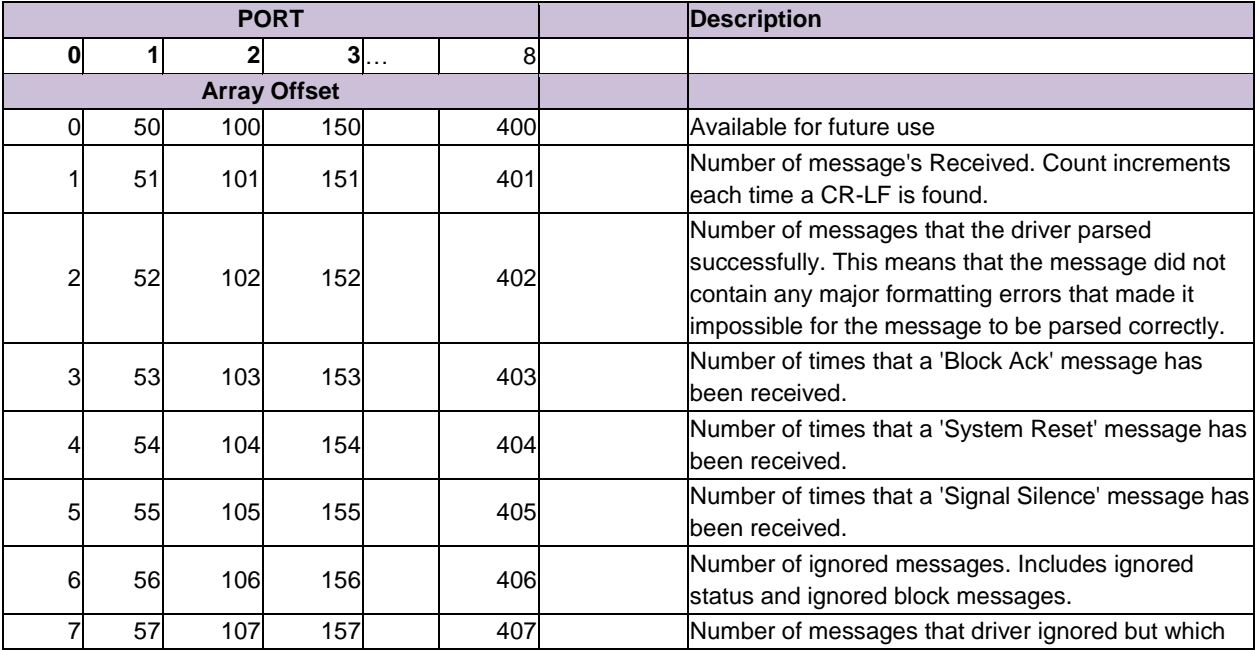

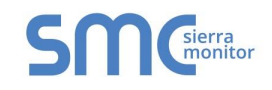

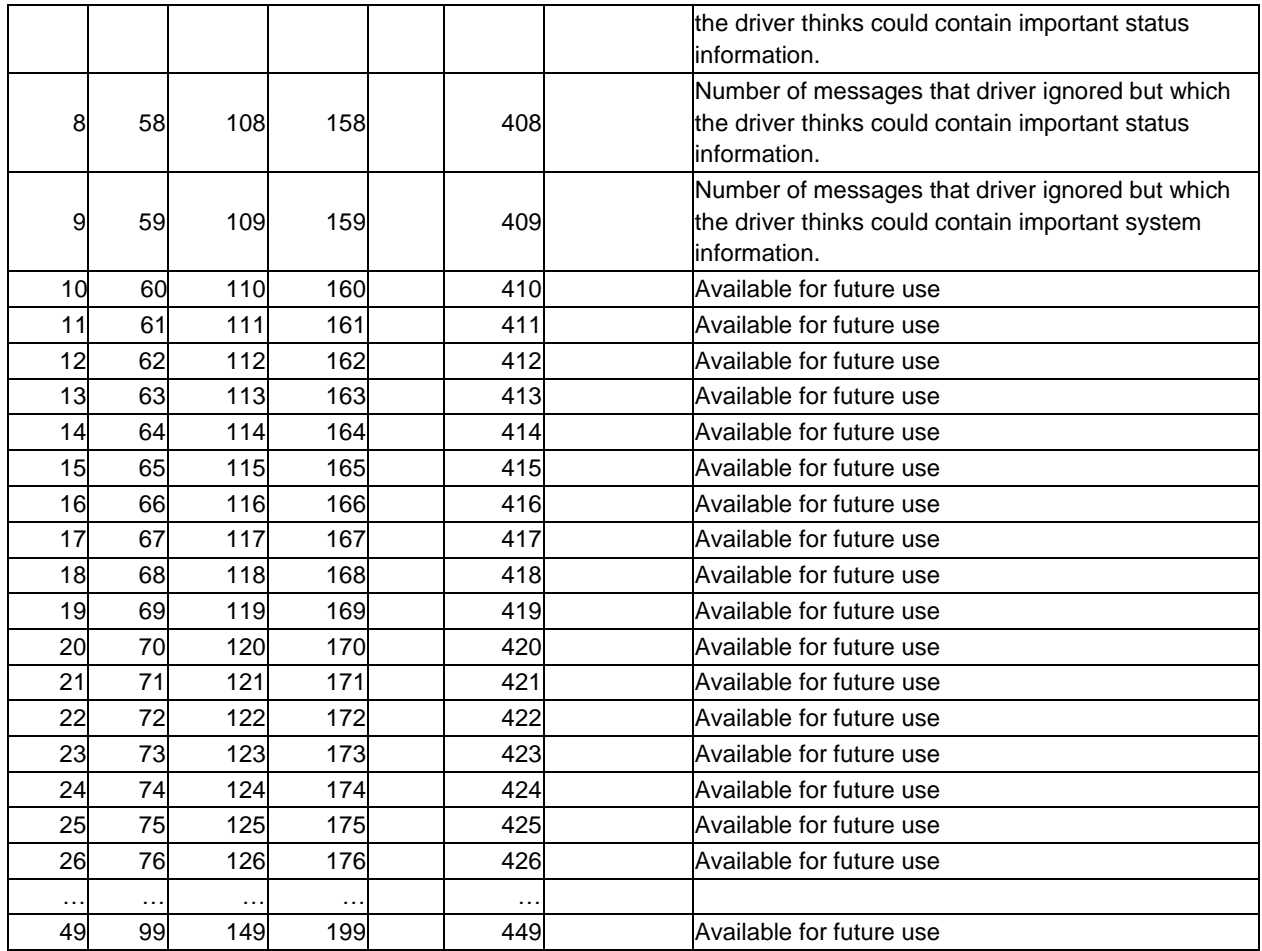

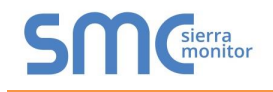

#### <span id="page-17-0"></span>7.3 Ignored Messages

Ignored messages are very important since they do not result in the data arrays being updated. Messages are ignored for one of **two reasons**.

- The driver might not understand the message or know what to do with the data. The message may contain a keyword or be formatted in a way that cannot be understood. FieldServer Technologies needs to be informed when new features are added to the protocol by the manufacturer in order that the driver may be updated..
- You may have omitted to define a map descriptor which tells the driver what to do with the data from an incoming message. For example, say a map descriptor is defined for address 501 with a length of 50 but a message is received from device 575. Clearly the map descriptor's device address range does not extend ass far as 575 and thus the driver doesn't know where to store device 575's data.

#### <span id="page-17-1"></span>7.3.1 Viewing Ignored Messages

Ignored messages are sent to the Error (E) Screen or to the Driver Error (F) Screen. Remember that ignored messages are messages that the driver doesn't understand or doesn't know where to store.

The message are identified as

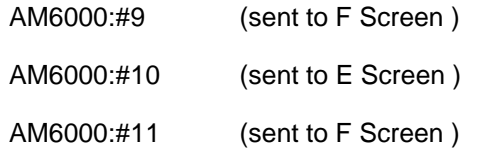

The driver will stop sending messages to these screens if you use the 'catch-all' method outlined in section 7.3.2

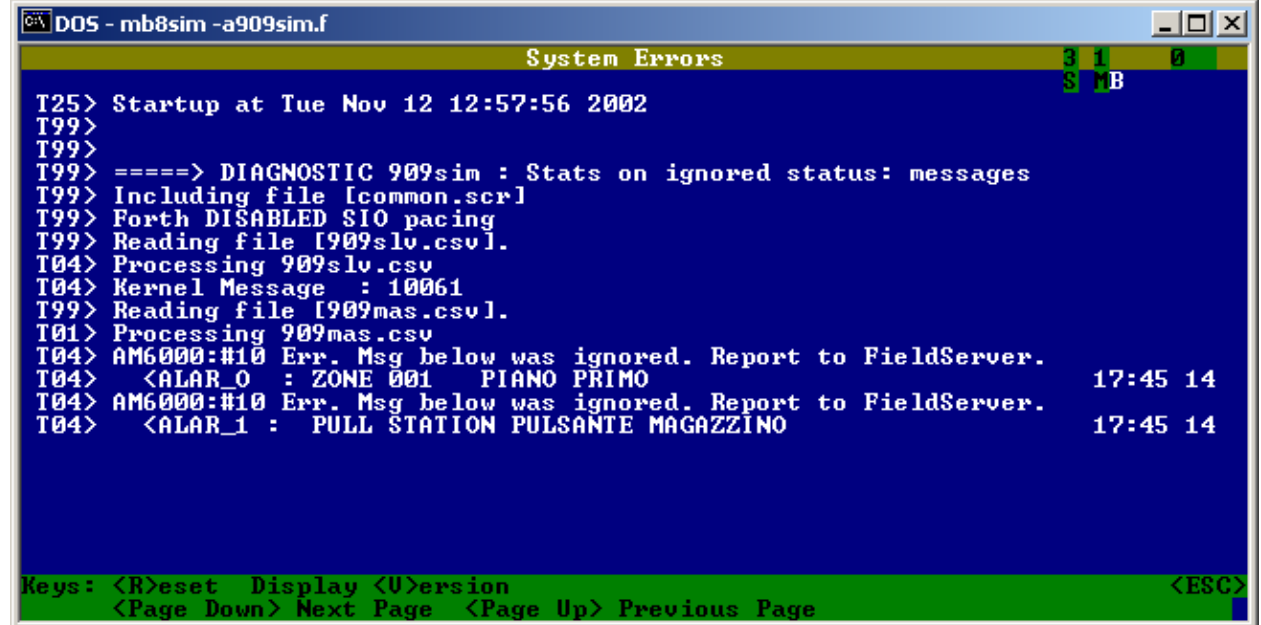

Error message #10 is very important. The driver prints this message when it suspects that the message contains important status information but it doesn't know how to process it. If you record these messages

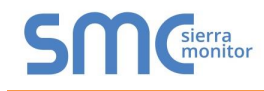

and describe the events that produce them, Fieldserver will be able to update the driver so that it can handle these messages correctly.

#### <span id="page-18-0"></span>7.3.2 Catching Ignored Messages

Do not use this method if you intend viewing ignored messages in the way that is described in section 7.3.1

To assist you catch and monitor ignored messages the driver provides a special map descriptor keyword.

Make a map descriptor and set the parameter *AM6000\_TypeID* 's value to *Catch-All.* Make sure that this is the last map descriptor in the csv file. The map descriptor requires a data length of at least 82 and when using RUI\_Debug you should view the data array in <S>tring mode.

The driver will place any ignored messages in this buffer. You will be able to read the message in <S>tring mode an make a decision on the necessary corrective action. If there are multiple messages being ignored the buffer will be overwritten.

You could use your PLC / control device / Scada to monitor the first byte of this data array and generate an alarm if the value is non-zero. Thus, even though a message has been ignored you system will know about it.

# <span id="page-19-0"></span>7.4 Error Messages

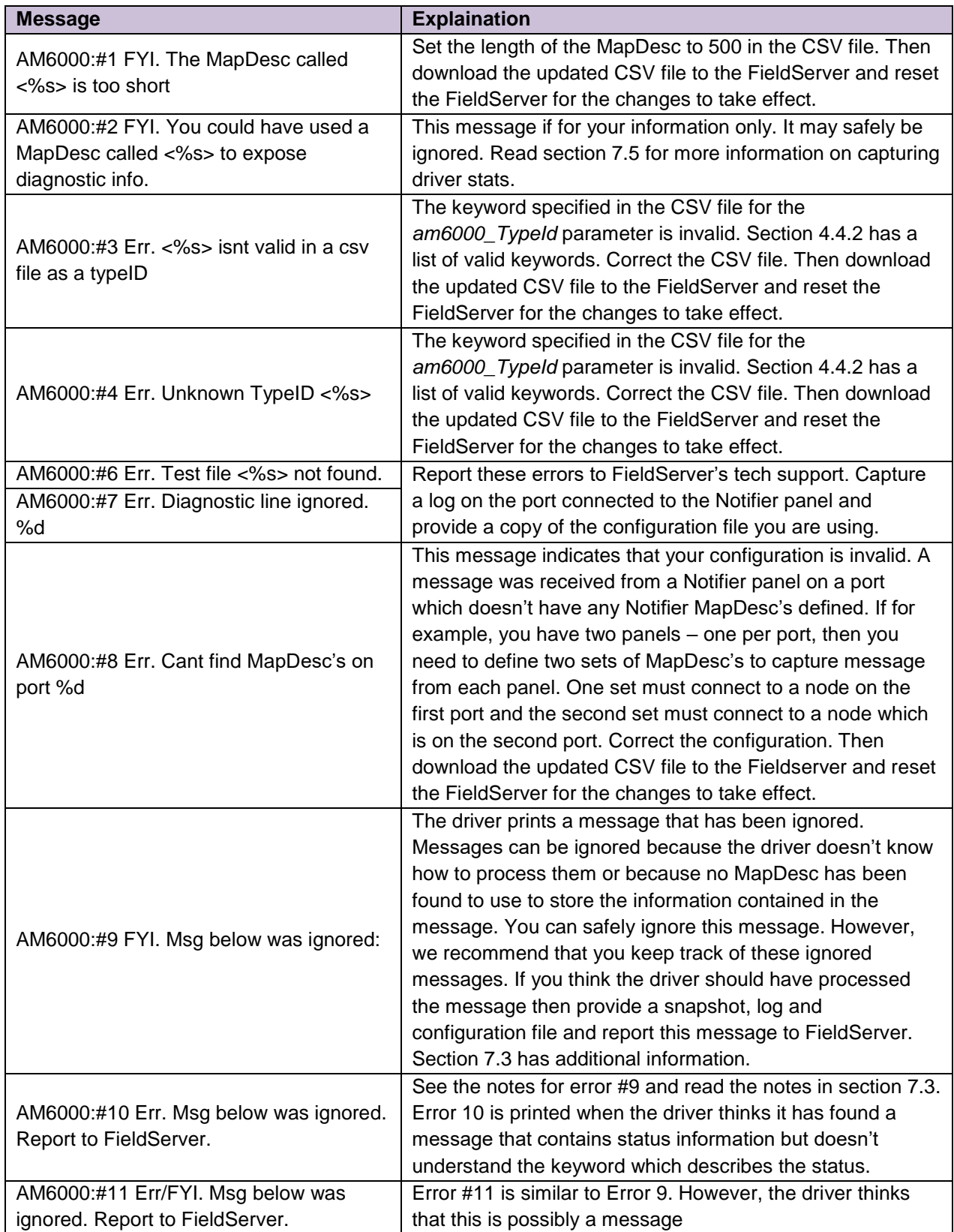

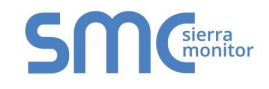

# <span id="page-20-0"></span>7.5 Listing of System Trouble Messages

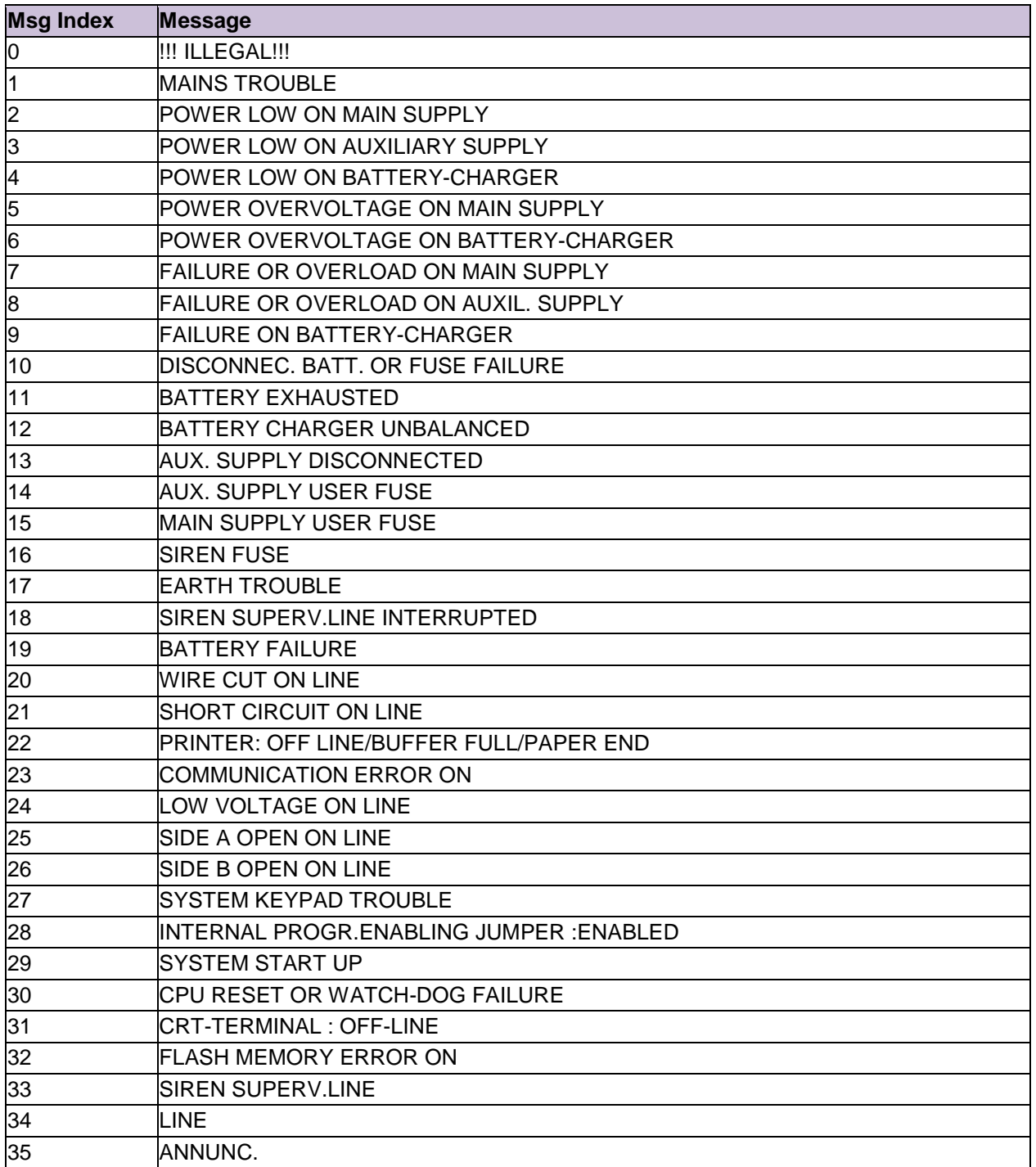